クーポンを利用する  $(2)-1$ 

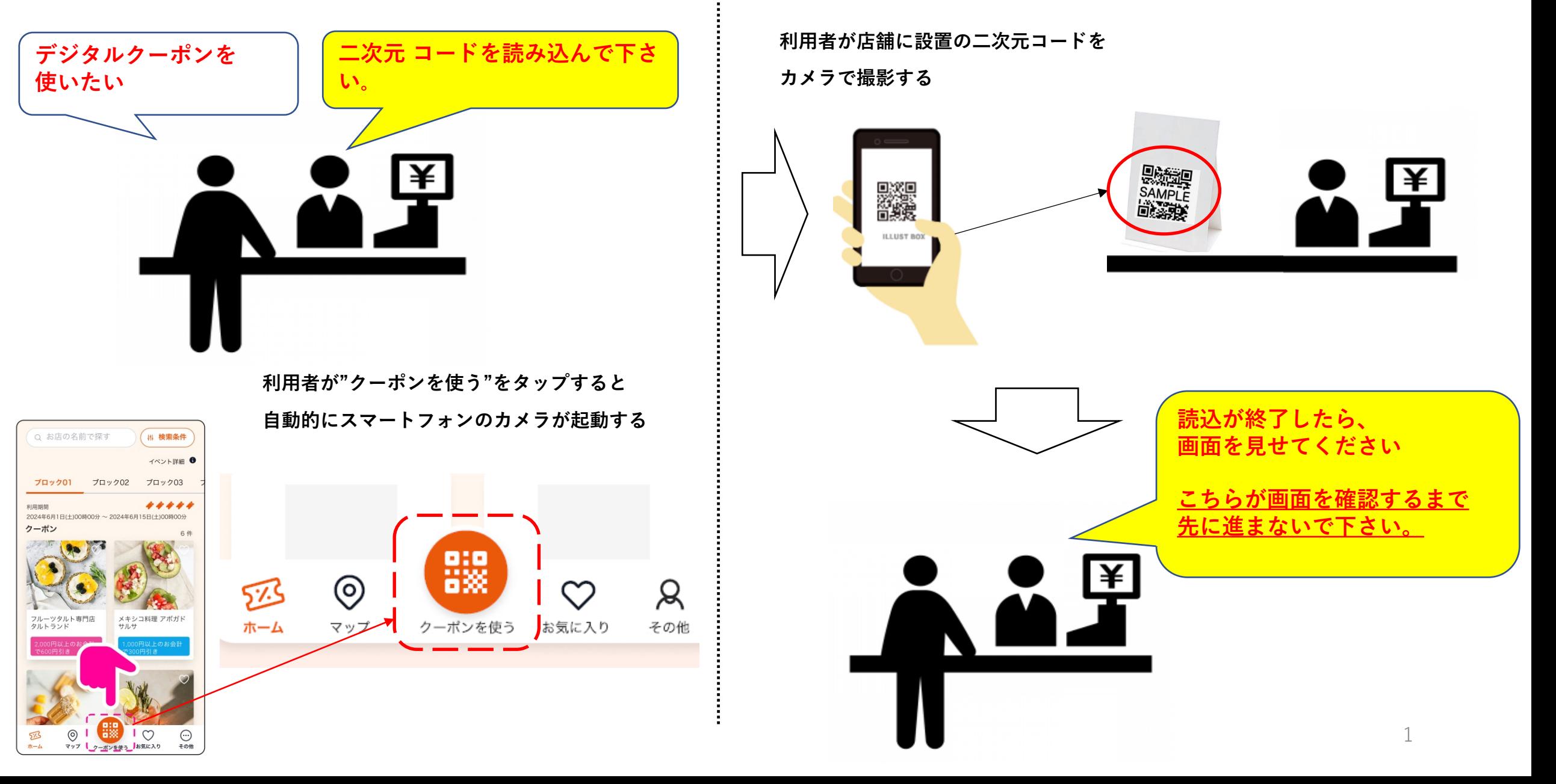

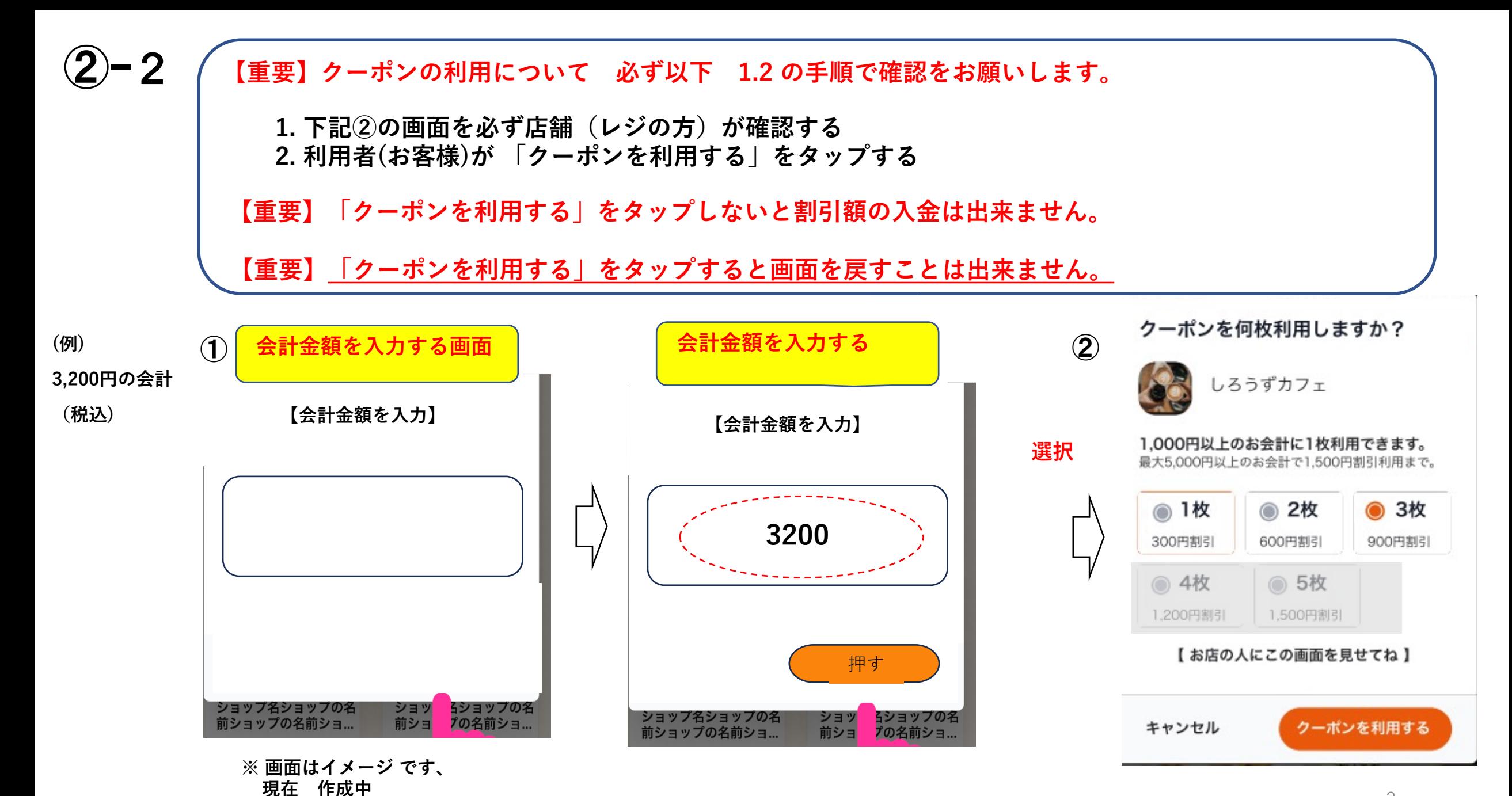

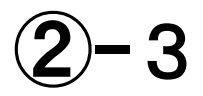

**「クーポンを利⽤しました 」の画⾯が表⽰されるので店舗の⽅も確認します。**

**レジ等の割引の処理をしてください。**

**【補⾜】この画⾯になることで システム上で店舗でのクーポン利⽤件数にカウントがされます。 この画⾯にならない場合は、申し訳ありませんが、割引はできないとお伝えください。**

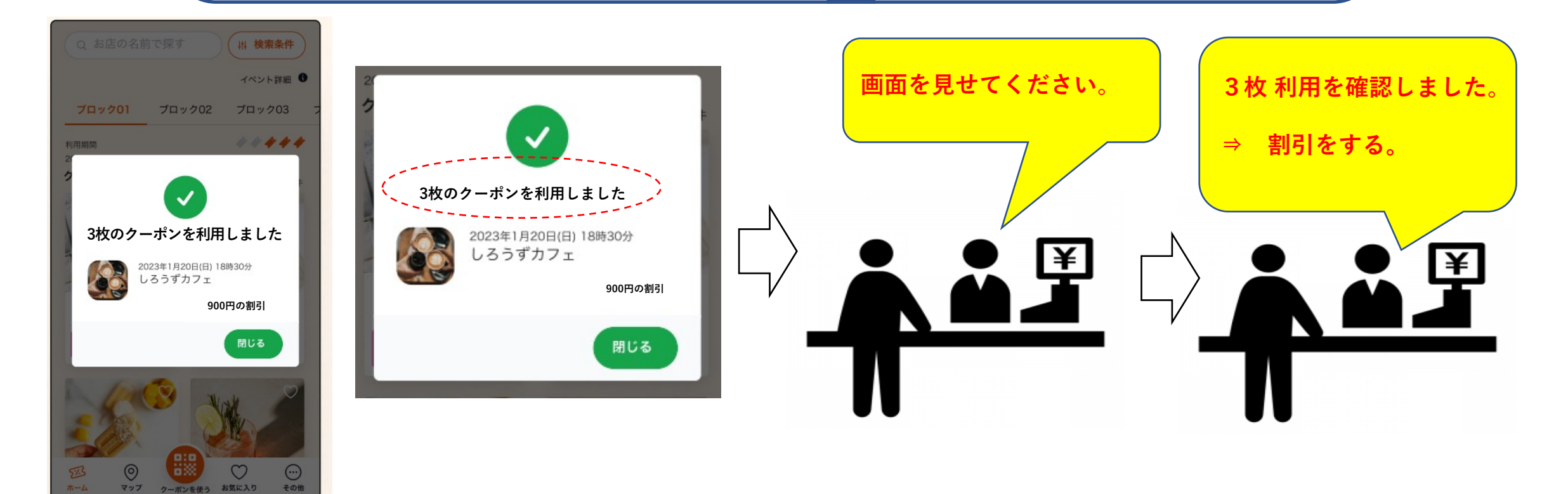

②-4

<決済> 割引後の金額を店舗の対応可能な方法で決済してください。

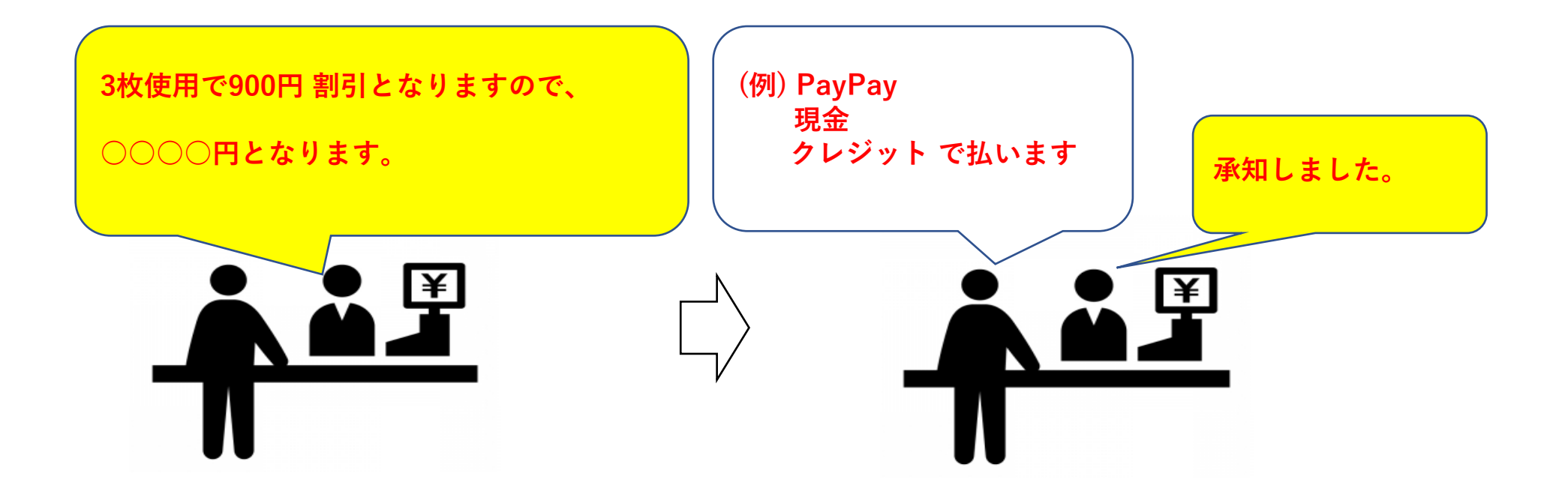